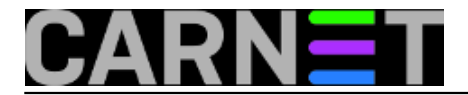

## **Doživite Vistu na Windowsima XP**

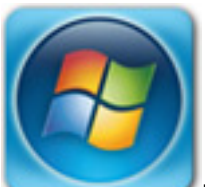

Iako novi Windowsi Vista nude mnogo novina na području iskoristivosti i mogućnosti operativnog sustava, postoji veliki broj korisnika koji će pričekati za instalacijom novog OS-a. Za sve koji nemaju potreban hardver da bi isprobali novu Vistu, ili nemaju vremena za borbu sa dječjim bolestima i driverima novih Windowsa, a žele bar malo uživati u atmosferi novih Windowsa, na raspolaganju je nekoliko alata koji im to i omogućuju.

Korištenjem alata objavljenih na stranicama [PC Worlda](http://www.pcworld.com/) [1], za manje od sata na svojim starim XP-ima možete uživati u novom Vista doživljaju i mnogim drugim efektima.

**Copernic Desktop Search:** Ovaj dodatak jednako je brz i pametan upravo kao i *smart engine* od Viste. Omogućuje pretraživanje datoteka po imenu, opisu, ključnim riječima te korištenjem specijalnih znakova. Ukoliko vam se ne sviđa, Google Desktop može biti dobra alternativa.

**Desktop Sidebar:** Vista ima praktičan Windows *sidebar*, mjesto gdje možete imati kalendar, kalkulator, brze linkove prema vašem playeru, mjesto za RSS feedove i sl. Desktop Sidebar nudi slične mogućnosti sa gotovo bezbroj dodataka, uključujući file browser, prognozu vremena, vijesti sa burze, novim vijestima, poštom i sl. Također možete staviti pokazivače iskoristivosti procesora, memorije, diskova, mrežni promet….

Ukoliko vam je ovo prekomplicirano, isprobajte LaunchBar Commander, koji vam omogućava kreiranje djeljive on-screen panele (docks) za brže pokretanje aplikacija i dokumenata.

**DesktopX:** Ovaj komericijalni program omogućuje vam postavljanje iskona doslovno svih oblika, veličina i namjena na vaš desktop. DesktopX radi sa objektima i Widgetsima. Objekti mogu biti obična slika ili animacija (poput balončića, lubanja, raznih ribica), ali mogu imati i neku kompliciraniju funkciju, poput prikazivanja analognog sata, prognoze vremena ili vijesti iz svijeta. Widgets su mini aplikacije, slične objektima, koje se pokreću u svom memorijskom prostoru na računalu. Ne zahtjevaju DesktopX da se pokrenu, ali ga trebaju da bi se instalirale. Možete ga skinuti i isprobati sa stranica Stardocsa.

**Vista Start Menu SE:** Ovaj dodatak kreira vjernu imitaciju Vista Start menija. Uz to ima i par dodataka koje nema ni originalna Vista nema, poput ugrađene tipke sa prečacima prema često korištenim Windows funkcijama (resetiranje, hibernacija, promjena korisnika) Druga odlična alternativa za organizaciju aplikacija i datoteka je JetStart Free. Brži je od Vista Start Menua SE, ali sa manje detalja.

**Visual Task Tips:** Ovaj alat prikazuje izgled otvorenog prozora u taskbaru. Pomicanjem kotačića na mišu slika se povećava ili smanjuje.

**Folder Marker:** Promijenite izgled i pozadinu ikonica sa Vista ikonicama. Na stranicama tvrtke

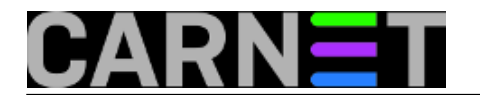

Horizon Software http://www.horizonum.com/en/products/graph/vista\_toolbar.html možete skinuti velik broj Vista ikonica.

**WindowBlinds 5:** Jedna od najpoznatijih novosti koje nudi nova Vista su novi grafički efekti. Windows Glass jedan je od njih, a nudi poluprozirne obojene prozore, koje ima i skin Windows Aero, WindowBlind 5 radi sa skinovima – vizualnim stilovima i temama kojima možete promijeniti izgled i funkcionalnost mnogih dijelova Windowsa XP. Na stranicama WinCustomize http://www.wincustomize.com/ViewSkin.aspx?LibID=1&SkinID=5814 možete skinuti skin Vista Plus Version 2, kao i mnoge druge teme, dodatke i desktop pozadine.

**AM-DeadLink:** Iako se ne odnosi direktno na grafički izgled, ovaj dodatak nikako ne bi trebalo zaboraviti. Ovaj odličan alat pregledava vaše bookmarke i favorite u potrazi za neispravnim (mrtvim) ili duplim linkovima. Neispravne linkove možete posebno označiti, posložiti i naravno pobrisati a program radi sa svim najpoznatijim preglednicima: Internet Explorerom 6 i 7, Operom, Firefoxom i Mozillom. Dodatak je dostupan na stranici PC Worlda.

Treba napomenuti da instaliranjem ovih i drugih dodataka, osim izgleda Viste ne dobivate i njenu funkcionalnost. Bez obzira koliko dodataka i gadgeta dodali, ispod svega toga to su i dalje vaši Windowsi XP.

Da bi imali Vistu, trebate instalirati: Vistu!

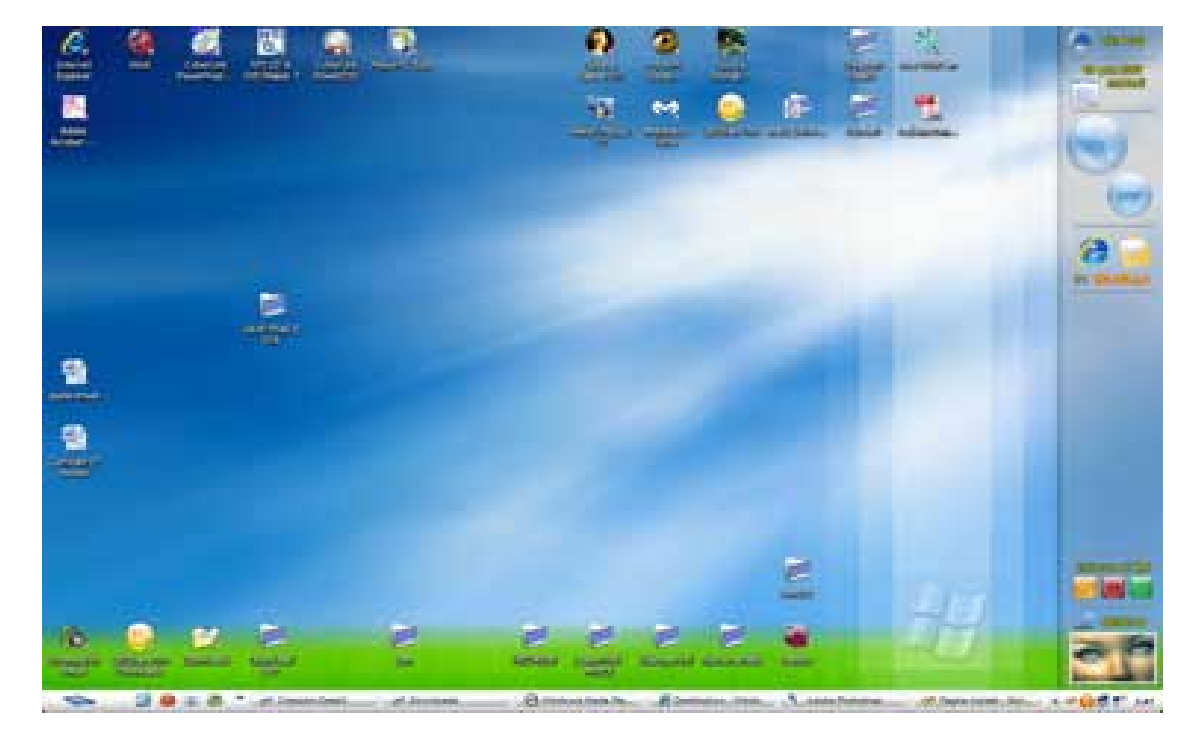

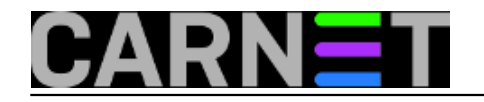

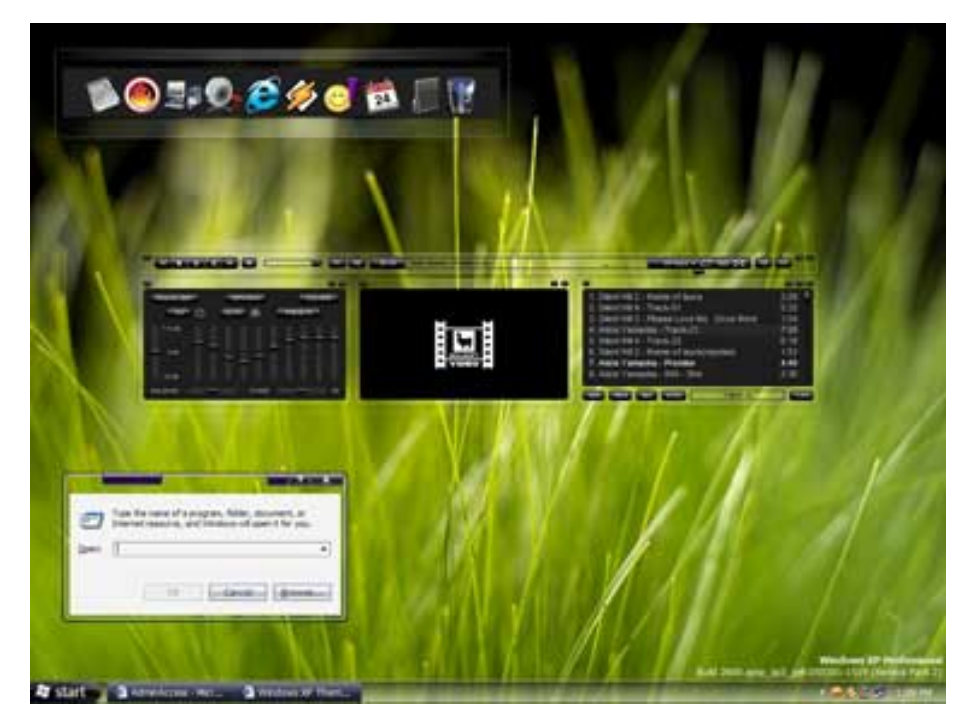

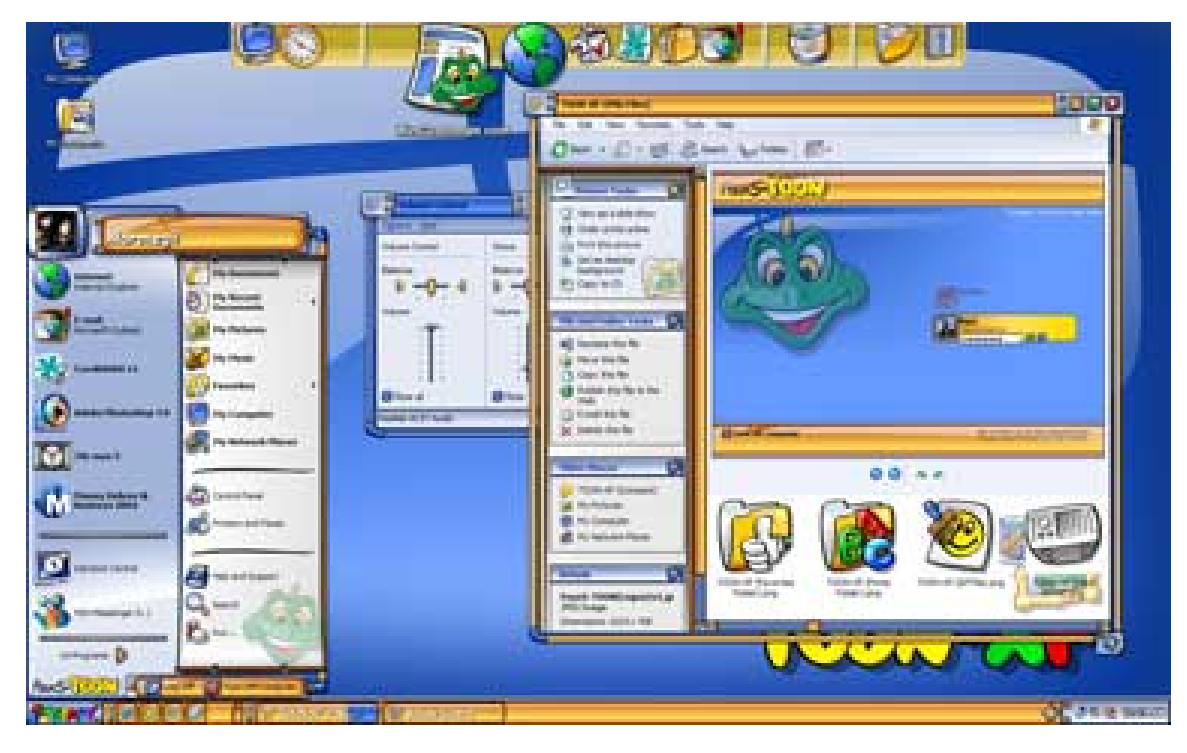

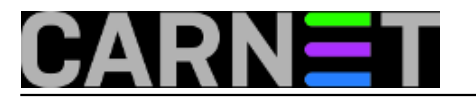

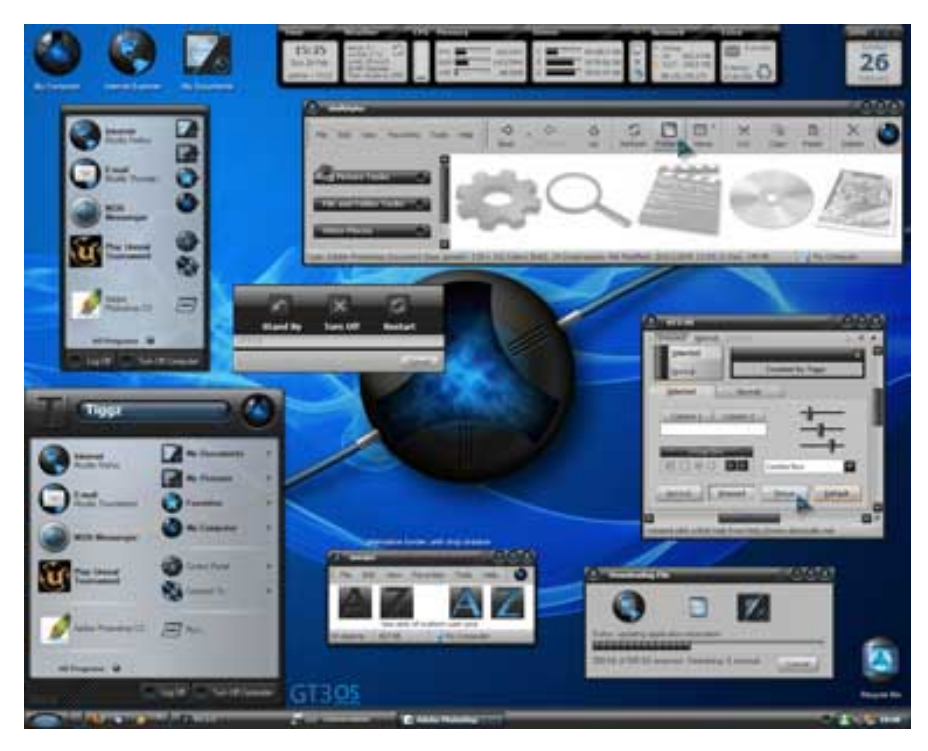

uto, 2007-02-06 16:27 - Emil Marmelić**Vijesti:** [Windows](https://sysportal.carnet.hr/taxonomy/term/12) [2] **Kuharice:** [Windows](https://sysportal.carnet.hr/taxonomy/term/18) [3] **Kategorije:** [Operacijski sustavi](https://sysportal.carnet.hr/taxonomy/term/26) [4] **Vote:** 0

No votes yet

**Source URL:** https://sysportal.carnet.hr/node/43

## **Links**

- [1] http://www.pcworld.com/
- [2] https://sysportal.carnet.hr/taxonomy/term/12
- [3] https://sysportal.carnet.hr/taxonomy/term/18
- [4] https://sysportal.carnet.hr/taxonomy/term/26